# User Document for the New PATH Intl. Portal

#### Logging Into The Portal

1. Login Page For Current Portal Users: - Enter username (your email) and password to login to the Portal. Your username and password have not changed with the change to the new portal.

| $\leftarrow$ $\rightarrow$ C ( $a$ pathuat-fontevacustomer-15cf09b5446.cs209.force.com/path | intls/s/login/                      | Q @ ☆ | 5A 🖈 🖬 🏩 🗄 |
|---------------------------------------------------------------------------------------------|-------------------------------------|-------|------------|
| 🐟 Record Type Select 🗤 How to fetch picklis 🐡 Experience Builder                            |                                     |       |            |
|                                                                                             |                                     |       |            |
|                                                                                             |                                     |       |            |
|                                                                                             |                                     |       |            |
|                                                                                             |                                     |       |            |
|                                                                                             | <b>У</b> аратн                      |       |            |
|                                                                                             | PATH<br>INTERNATIONAL               |       |            |
|                                                                                             | Lisername                           |       |            |
|                                                                                             |                                     |       |            |
|                                                                                             | Password                            |       |            |
|                                                                                             | Log in                              |       |            |
|                                                                                             | Forgot your password? Not a member? |       |            |
|                                                                                             | Are you an employee? Login here     |       |            |
|                                                                                             |                                     |       |            |
|                                                                                             |                                     |       |            |
|                                                                                             |                                     |       |            |
|                                                                                             |                                     |       |            |
|                                                                                             |                                     |       |            |

2. **Creating an Account For New Portal Users:** - For users who do not currently have an account with PATH Intl., please create an Account by clicking on "Not a member?" And fill all the criteria which is required.

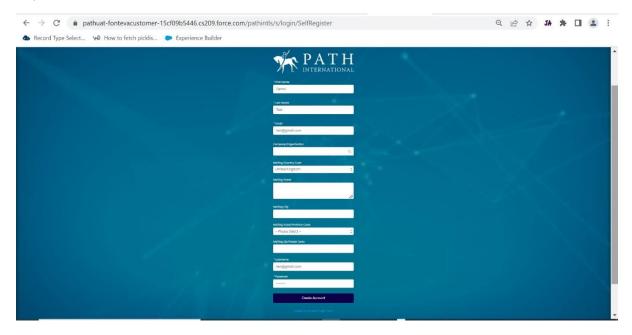

3. **Forgot Password:** - To reset the password, click on "Forgot your Password". Make sure to enter the email address used to login into the portal.

| ← → C      a pathuat-fontevacustomer-15cf09b5446.cs209.force.com/pathintls/s/login/ForgotPassword              | 년 ☆ JA 🎓 | 🖬 😩 🗄 |
|----------------------------------------------------------------------------------------------------|----------|-------|
| A Record Type Select ₩ How to fetch picklis  Experience Builder                                                |          |       |
|                                                                                                    |          |       |
|                                                                                                    |          |       |
|                                                                                                    |          |       |
|                                                                                                    |          |       |
| PASSWORD RESET                                                                                                 |          |       |
| Please enter the email address that you used when                                                              |          |       |
| creating your account. An email will be sent to that<br>address with further instructions on how to reset your |          |       |
| password.                                                                                                    |          |       |
| 💄 Username                                                                                                    |          |       |
|                                                                                                    |          |       |
| Send Password Reset Email                                                                                      |          |       |
|                                                                                                    |          |       |
|                                                                                                    |          |       |
|                                                                                                    |          |       |
|                                                                                                    |          |       |
|                                                                                                    |          |       |

## Navigating The New Portal

1. **The Home/My Information Page: -** After logging in to the portal, the My Information page will open. This is the portal home page.

|                                            | er-15cf09b5446.cs209.force.com/pathintls/s/ |                            |                                 |        |          | ₫ \$       | JA 🎘       |             |
|--------------------------------------------|---------------------------------------------|----------------------------|---------------------------------|--------|----------|------------|------------|-------------|
| Record Type Select We How to fetch picklis | 🗭 Experience Builder                        |                            |                                 |        |          |            |            |             |
| PATH<br>INTERNATIONAL                      |                                             | Но                         | me Credential App               | 5      | Member 1 | nformation | More       | 1           |
|                                            |                                             | Join as a<br>Center Member | Join as an<br>Individual Member | Events | Store    | Donate Now | Member     | Connections |
|                                            |                                             | My Info                    |                                 |        |          |            | <b>Ä</b> 0 |             |
|                                            | Personal Information                        |                            |                                 |        |          |            |            |             |
|                                            | Customer/Member Number<br>P-8005246         |                            |                                 |        |          |            |            | Change      |
| Aditya Mishra                              | Prefix                                      |                            |                                 |        |          |            |            |             |
| My Info                                    | First Name<br>Aditya                        |                            |                                 |        |          |            |            |             |
|                                            | Middle Name                                 |                            |                                 |        |          |            |            |             |
| Address Book                               | Last Name<br>mishra                         |                            |                                 |        |          |            |            |             |
| Membership                                 |                                             |                            |                                 |        |          |            |            |             |

2. **My Info Page Details:** - On the main screen, users can see and update their personal information, address, email, phone number and what information is displayed in the directories.

| PATH<br>INTERNATIONAL    |                                                             | Ho                         | me Credential App               | s      | Member | nformation | More          | <b>د</b>     |
|--------------------------|-------------------------------------------------------------|----------------------------|---------------------------------|--------|--------|------------|---------------|--------------|
|                          |                                                             | Join as a<br>Center Member | Join as an<br>Individual Member | Events | Store  | Donate Now | Membe         | r Connectior |
|                          |                                                             | My Info                    |                                 |        |        |            | <b>) II</b> 0 |              |
| Ľ                        | Personal Information<br>Customer/Member Number<br>P-8005246 |                            |                                 |        |        |            |               | Change       |
| Aditya Mishra<br>My Info | Prefix<br>First Name<br>Aditya<br>Middle Name               |                            |                                 |        |        |            |               |              |
| Address Book             | Last Name<br>mishra                                         |                            |                                 |        |        |            |               |              |
| Membership               |                                                             |                            |                                 |        |        |            |               |              |

3. Updating Your Information: - In each section, users can add or remove details:

Click **Change** on the left side of the section box Enter the **Details**, Then click on **Save** Button.

| 🕒 Search Results ~ Salesforce - Entr 🗙 🛬 Profile - My Info - PATH                       | × +                                 |                           |                            |                 |             |                       | $\sim$           | - 0                  | $\times$ |
|-----------------------------------------------------------------------------------------|-------------------------------------|---------------------------|----------------------------|-----------------|-------------|-----------------------|------------------|----------------------|----------|
| $\leftrightarrow$ $\rightarrow$ C $($ a pathuat-fontevacustomer-15cf09b5446.cs209.force | .com/pathintls/s/                   |                           |                            |                 |             |                       | € ☆              | * 🗆 🤇                | • E      |
| 👔 Isolved Timeshee 🗢 Sandbox Login   Sal 🐡 Production Salesfor I                        | 🕽 Microsoft Online 👘 Moodle 👗       | Higher Logic Login        | M Auth.net 📼               | User Management | AccessVA    | 1 Candidates   Indeed | Resources < PATH | n                    | 30       |
| PATH<br>INTERNATIONAL                                                                   |                                     | Home                      | MEM Info                   | DIR             | Credentials | Credential Apps       | <b>±</b>         |                      | Î        |
|                                                                                         |                                     | Join as a<br>Center Membe | Join as an<br>r Individual | Member Eve      | nts Store   | Donate Now Memi       | ber Connections  |                      |          |
|                                                                                         |                                     | My Info                   |                            |                 |             | <u>بة</u> ٥           |                  |                      |          |
|                                                                                         | Personal Information                |                           |                            |                 |             |                       |                  |                      | ł        |
| Ö                                                                                       | Customer/Member Number<br>P-8005246 |                           |                            |                 |             |                       | Change           |                      |          |
| Aditya Mishra                                                                           | Prefix<br>First Name                |                           |                            |                 |             |                       |                  |                      |          |
| My Info                                                                                 | Aditya<br>Middle Name               |                           |                            |                 |             |                       |                  |                      |          |
| Address Book                                                                            | Last Name<br>mishra                 |                           |                            |                 |             |                       |                  |                      |          |
| Membership                                                                              | Birthdate                           |                           |                            |                 |             |                       |                  |                      |          |
| Payment Methods                                                                         |                                     |                           |                            |                 |             |                       |                  |                      |          |
| Orders                                                                                  | Address                             |                           |                            |                 |             |                       |                  |                      |          |
| Badges                                                                                  | Mailing City                        |                           |                            |                 |             |                       | Change           |                      |          |
| ••• <b>DOW</b><br>+1.60%                                                                | D Search                            | ॰ 🔹 📮                     | E 🕺 🦉                      | 🛯 🔮 🔮           | 📙 🧳         |                       | ^ 📥 🛃 🛜 ሳ୬       | 5:39 Pi<br>12/29/202 | M 22     |

Enter you **Details** and then click **Save** at the bottom of the section. Repeat for each section that needs updated.

|                 | My Info              |      |
|-----------------|----------------------|------|
|                 | Personal Information |      |
| 8               | Prefix               |      |
| Aditya Mishra   | First Name           | ×    |
| My Info         | Aditya               |      |
| Address Book    | Middle Name          |      |
| Membership      | * Last Name          |      |
| Payment Methods | mishra               |      |
| Orders          | Cancel               | Save |

#### Features on The Left Side Menu on The My Info/Home Page

1. Address Book: - User can update or add multiple addresses in the Address Book. Updating or adding addresses on this tab will not update an address on the My Info page. Addresses in the Address Book are used when purchasing items or renewing memberships through the online store.

| PATH<br>INTERNATIONAL |         |        | Hom                        | e Credential Apps               | N       | /lember Ir | formation  | More       |         | 2     |
|-----------------------|---------|--------|----------------------------|---------------------------------|---------|------------|------------|------------|---------|-------|
|                       |         |        | Join as a<br>Center Member | Join as an<br>Individual Member | Events  | Store      | Donate Nov | / Memb     | er Conn | ectio |
|                       |         |        | Address Book               |                                 |         |            |            | ٥ <b>ښ</b> |         |       |
|                       |         |        |                            | + New Addres                    | s       |            |            |            |         |       |
|                       | Default | Name   | Туре                       | Street                          | City    | State      | Zip Code   | Country    |         |       |
|                       | ۲       | Aditya | Home                       | 123 Avenue de Wagran            | n Paris | NY         | 75017      | FR         | . mar   | Ô     |
| Aditya Mishra         |         |        |                            |                                 |         |            |            |            |         |       |
| My Info               |         |        |                            |                                 |         |            |            |            |         |       |
|                       | 1       |        |                            |                                 |         |            |            |            |         |       |

## Adding a New Address: - Click on New Address

| PAT H<br>INTERNATIONAL |         |        | Hon                        | Home Credential Apps            |            |       | Member Information |            |         | 2      |
|------------------------|---------|--------|----------------------------|---------------------------------|------------|-------|--------------------|------------|---------|--------|
|                        |         |        | Join as a<br>Center Member | Join as an<br>Individual Member | Events     | Store | Donate Now         | Memb       | er Conn | ectior |
|                        |         |        | Address Book               |                                 |            |       |                    | ٥ <b>ښ</b> |         |        |
|                        | Default | Name   | Туре                       | + New Addres                    | 55<br>City | State | Zip Code           | Country    |         |        |
| 9                      | •       | Aditya | Home                       | 123 Avenue de Wagrar            |            |       | 75017              | FR         |         | Ê      |
| Aditya Mishra          |         |        |                            |                                 |            |       |                    |            |         |        |
| My Info                |         |        |                            |                                 |            |       |                    |            |         |        |
| Address Book           |         |        |                            |                                 |            |       |                    |            |         |        |
| Membership             |         |        |                            |                                 |            |       |                    |            |         |        |

Add New Address Continued: - Name the address such as home or shipping. Fill all the details and then click on Save.

| $\leftrightarrow$ $\rightarrow$ C $$ pathuat-fontevacustomer-150 | f09b5446.cs209.force.com/pathintle                       | s/s/#/profile/address_book |                                     |             | Ŕ        | ☆ JA :        |   | 😩 E |
|------------------------------------------------------------------|----------------------------------------------------------|----------------------------|-------------------------------------|-------------|----------|---------------|---|-----|
| 🐟 Record Type Select 🗤 How to fetch picklis 🖣                    | Experience Builder                                       |                            |                                     |             |          |               |   |     |
| PATH<br>INTERNATIONAL                                            |                                                          | Home                       | Credential Apps                     | Member Info | ormation | More          |   | *   |
|                                                                  | *Name                                                    | New Address                |                                     | × "         |          | Memb<br>T 0   |   |     |
| E                                                                | *Type<br>Please Select<br>*Address<br>Enter your address |                            | A v<br>C. Enter Address<br>Manually |             |          | Country<br>FR | 1 | â   |
| Aditya Mishra                                                    | Additional Details                                       |                            |                                     |             |          |               |   |     |
| My Info<br>Address Book                                          |                                                          | Cancel                     |                                     |             |          |               |   |     |
| Membership                                                       |                                                          |                            |                                     |             |          |               |   |     |

# 2. **Membership: -** User can Renew and Manage Membership on the Membership Page.

| R PATH        |        |                                                              | Ho                         | me Credential App               | 95     | Member 1 | Information | More       | -        |
|---------------|--------|--------------------------------------------------------------|----------------------------|---------------------------------|--------|----------|-------------|------------|----------|
|               |        |                                                              | Join as a<br>Center Member | Join as an<br>Individual Member | Events | Store    | Donate Now  | Member Co  | onnectio |
|               |        |                                                              | Membership                 |                                 |        |          |             | <b>₩</b> 0 |          |
| Aditya Mishra | Active | Participating M<br>Term Start Date: 8/<br>Term End Date: 8/9 | 10/2022                    |                                 |        |          |             | Manage     | Renew    |
| My Info       |        |                                                              |                            |                                 |        |          |             |            |          |
| Address Book  |        |                                                              |                            |                                 |        |          |             |            |          |

# 3. Renewing Your Individual Membership: - Click on Renew

| Contact: Shikhar Test ~ Salesforc: × Profile - My Info - PATH                         | × +                                 |                            |                                 |                 |                     |                      | ~ -         | 0                   | $\times$ |
|---------------------------------------------------------------------------------------|-------------------------------------|----------------------------|---------------------------------|-----------------|---------------------|----------------------|-------------|---------------------|----------|
| $\leftrightarrow$ $\rightarrow$ C $\oplus$ fontevacustomer-15cf09b5446.force.com/path | /s/                                 |                            |                                 |                 |                     | E                    | 2 🏠 🛸       |                     | :        |
| 👔 Isolved Timeshee 🛛 🌩 Sandbox Login   Sal 🐡 Production Salesfor.                     | 🐧 Microsoft Online 🏼 🎢 Moodle       | 👗 Higher Logic Log         | gin M Auth.net 🕒 Us             | er Management 📲 | AccessVA 1 Candidat | es   Indeed Resource | s « PATH In |                     | 39       |
| M PATH                                                                                |                                     | Home                       | DIR Credentia                   | l Apps Crec     | dentials MEN        | l Info 🔔             |             |                     | Î        |
|                                                                                       |                                     | Join as a<br>Center Member | Join as an<br>Individual Member | Events Store    | Donate Now          | Member Connections   |             |                     |          |
|                                                                                       |                                     | My Info                    |                                 |                 | Ē                   | 0                    |             |                     |          |
|                                                                                       | Personal Information                |                            |                                 |                 |                     |                      |             |                     | ł        |
| Ö                                                                                     | Customer/Member Number<br>P-8005494 |                            |                                 |                 |                     | Change               |             |                     |          |
| Shikhar Test                                                                          | Prefix<br>Mr.                       |                            |                                 |                 |                     |                      |             |                     |          |
| My Info                                                                               | First Name<br>Shikhar               |                            |                                 |                 |                     |                      |             |                     |          |
| Address Book                                                                          | Middle Name<br>Last Name            |                            |                                 |                 |                     |                      |             |                     |          |
| Individual Memberships                                                                | Test<br>Suffix                      |                            |                                 |                 |                     |                      |             |                     |          |
| Center Memberships                                                                    | Birthdate                           |                            |                                 |                 |                     |                      |             |                     |          |
| Payment Methods                                                                       |                                     |                            |                                 |                 |                     |                      |             |                     |          |
| Orders                                                                                | Address                             |                            |                                 |                 |                     |                      |             |                     |          |
| <b>→ DOW</b><br>+1.60%                                                                | P Search                            | 0 💽 🐨 🛛                    | <b>•</b> • •                    | 👩 🛃 😕           | <b>*</b>            | ^ <b>_</b> 3         | ବ ଏ) 🖻      | 1:11 PM<br>1/3/2023 | 2)       |

**Renewing Your Individual Membership Continued:** Select **the desired membership level** and then click on the **Renew** button.

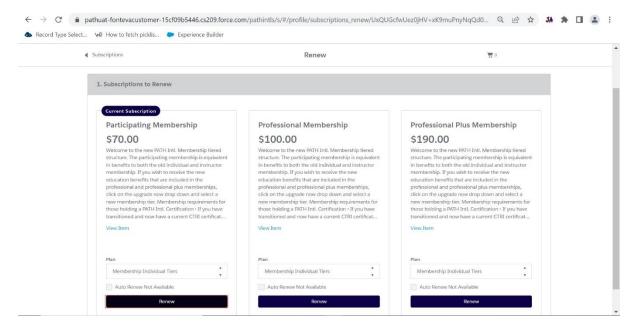

#### 4. Renewing Your Center Membership: - Click on Renew

| Subscription: 000055850 ~ Sales: × Profile - Center Membersh                         | ps - F. x +                                                                                                    | ~ - o ×               |
|--------------------------------------------------------------------------------------|----------------------------------------------------------------------------------------------------|-----------------------|
| $\leftrightarrow$ $\rightarrow$ C $\oplus$ fontevacustomer-15cf09b5446.force.com/pat |                                                                                                    | 🖻 🖈 🗯 🖬 🙆 i           |
| 👔 Isolved Timeshee 🗭 Sandbox Login   Sal 🎔 Production Salesfo                        | 🐧 Microsoft Online 🍵 Moodle 🚵 Higher Logic Login 🔣 Auth.net 💿 User Management 🧃 AccessVA 🧍 Candidates   Indeed                                                                                                    | Resources < PATH In » |
| PATH<br>INTERNATIONAL                                                                | Home DIR Credential Apps Credentials MEM Info                                                                                                    | ±                     |
|                                                                                      | Join as a Join as an<br>Center Member Individual Member Events Store Donate Now Member Conne                                                                                                    | ctions                |
|                                                                                      | Center Memberships                                                                                                    |                       |
|                                                                                      | Active                                                                                                    |                       |
| 0                                                                                    | Center Membership (click "View Shopping Cart" to see actual center dues based on operating budget. If you need to update your budget size, you can do that on the Center Personnel and Statistics Form from the Center Profile menu) | ew                    |
| Carson Garnett                                                                       | Term Start Date: 1/3/2023<br>Term End Date: 12/31/2023                                                                                                    |                       |
| My Info                                                                              |                                                                                                    |                       |
| Address Book                                                                         |                                                                                                    |                       |
| Individual Memberships                                                               |                                                                                                    |                       |
| Center Memberships                                                                   |                                                                                                    |                       |
| Payment Methods                                                                      |                                                                                                    |                       |
| Orders                                                                               |                                                                                                    |                       |
| → DOW<br>+1.60%                                                                      | 🔡 🔎 Search) 💷 🗩 💽 💕 📮 🖥 🦉 🦉 🦉 🖉 🦊 💞 🔷 🗸                                                                                                    | へ 📥 🔏 奈 🕸 🎦 2:09 PM 🕢 |

**Renewing Your Center Membership Continued:** The center's membership dues will be adjusted to the correct dues amount based on the center's budget size.

| Account: Carries Test Account - 5 x Shopping Cart - PATH x +                                                                                                    | $\sim$         | -     | 0                  | ×    |
|----------------------------------------------------------------------------------------------------|----------------|-------|--------------------|------|
| ← → C ( 🔒 fontevacustomer-15cf09b5446.force.com/path/s/#/store/cart/LW/kTIGWFUTpk11ULvEQPfeLzxEk0wG6NVh785VNlgKk=                                                                                                    | 6 \$           | *     | •                  | :    |
| 🔄 Isolved Timeshee 🗢 Sandbox Login   Sal. 🗭 Production Salestor. 🧿 Microsoft Online 🐔 Moodle 🚵 Higher Logic Login 🔯 Authnet 🧧 User Management 🧃 AccessVA 📍 Candidates   Indeed 🦷                                                 | sources « PATH | 4 In  |                    | 30   |
| PATH Home DIR Credential Apps Credentials MEM Info                                                                                                    |                |       |                    | Î    |
| Join as a Join as an<br>Center Member Individual Member Events Store Donate Now Member Connectio                                                                                                    | ins            |       |                    |      |
| Shopping Cart                                                                                                    |                |       |                    |      |
| Center Membership (click "View Shopping Cart" to see actual center dues based on operating budget. \$390.00<br>If you need to update your budget size, you can do that on the Center Personnel and Statistics Form Order Summary |                |       |                    |      |
| Plan: Center Memberships<br>Quantity: 1<br>Price: \$2,185.00                                                                                                    |                |       |                    |      |
| Remove Due at Checkout: \$390.00                                                                                                    |                |       |                    |      |
| Checkout                                                                                                    |                |       |                    |      |
|                                                                                                    |                |       |                    |      |
|                                                                                                    |                |       |                    | 1    |
|                                                                                                    |                |       |                    |      |
|                                                                                                    |                |       |                    | -    |
| - 🐢 POW 📃 🚦 🔎 Search 🔲 😰 🞯 🏣 🖩 🦉 💆 🦉 💆 🗳 🗠 🔿                                                                                                    | a 🔏 🛜 🕯        | d)) 🔁 | 2:13 Pl<br>1/3/202 | M 23 |

5. **Payment Methods:** - Add a saved payment Method on the Payment Method Page for quicker checkout. This is an optional feature and not required for purchases.

|               |                                   |                                   | Join as a<br>Center Member | Join as an<br>Individual Member | Events         | Store | Donate Now | Member Connectio  |
|---------------|-----------------------------------|-----------------------------------|----------------------------|---------------------------------|----------------|-------|------------|-------------------|
|               |                                   | Ρ                                 | ayment Metho               | ds                              |                |       |            | 0                 |
|               | Credit Cards<br>Manage Credit Car | nage Credit Card payment methods. |                            |                                 |                |       |            | + New Credit Care |
|               | Card Type                         | Ending In                         | Expiration                 | Full Name                       | Billing Addres | ss    |            |                   |
|               | Visa                              | 1111                              | 04/23                      | Aditya mishra                   |                |       |            | / 音               |
| Aditya Mishra |                                   |                                   |                            |                                 |                |       |            |                   |
| My Info       |                                   |                                   |                            |                                 |                |       |            |                   |
| Address Book  |                                   |                                   |                            |                                 |                |       |            |                   |
| Membership    |                                   |                                   |                            |                                 |                |       |            |                   |

| <ul> <li>← → C a pathuat-fontevacustomer-</li> <li>♠ Record Type Select w How to fetch picklis</li> </ul> | 15cf09b5446.cs209.force.com/path     Experience Builder | nintls/s/#/profile/payr | nent_methods     |     | 년 ☆ 5 <b>A 🛪 🛛 🚢</b> : |
|----------------------------------------------------------------------------------------------------|---------------------------------------------------------|-------------------------|------------------|-----|------------------------|
|                                                                                                    |                                                         | Join as a               | Join as an       | )e  |                        |
|                                                                                                    | * Card Holder Name                                      | New Cree                | dit Card         | ×   | <b>H</b> 0             |
|                                                                                                    | * Card Number                                           |                         | *cvv             |     | + New Credit Card      |
| Aditya Mishra                                                                                             | * Exp Month<br>01                                       | *                       | Exp Year<br>2022 | :   | / 1                    |
| My Info                                                                                                   | Billing Address<br>+ New Address                        |                         |                  | - 1 |                        |
| Address Book<br>Membership                                                                                | <b>•</b> • # • • • • •                                  | Cancel                  | Save             | *   |                        |
| Payment Methods                                                                                           |                                                         |                         |                  |     |                        |

Add New Credit Card: - click New Credit Card, fill all the details, then click on Save.

6. Orders: - Invoices can be viewed and paid for on the orders page.

**Open Order: - All** unpaid orders/invoices are listed in the Open Order section.

| <ul> <li>→ C<sup>i</sup></li></ul> |                          | 5446.cs209.force.com/pathintls/<br>perience Builder  | s/#/profile/invoices                                                     |                                          | QĽ               | 3 ☆ JA  | * | 1 ( |
|------------------------------------|--------------------------|------------------------------------------------------|--------------------------------------------------------------------------|------------------------------------------|------------------|---------|---|-----|
|                                    |                          |                                                      | Orders                                                                   |                                          | ٥ 🛱 ۲            |         |   |     |
|                                    | Aditya Mishra            | Past Due<br>Total Balance Due<br>\$657.75<br>Pay Now | Upcoming Order #: 000228515<br>Total Balance Due<br>\$109.25<br>Pay Nov: | Open O<br>Total Bala<br>\$1,31<br>Pay No | nce Due<br>.3.25 |         |   |     |
| My Inf                             | ía                       | Open Orders All Orders                               |                                                                          |                                          |                  |         |   |     |
| Addre                              | ss Book                  | Search                                               | Date Range                                                               |                                          |                  |         |   |     |
| Memb                               | pership                  | Q<br>Orders found: 3                                 | 01/01/2022 -12/31/2022                                                   | <b></b>                                  | •                | Bay Pay |   |     |
| Payme                              | ent Methods              | Order/Invoice #                                      | Items                                                                    | Due Date                                 | Balance Due      |         |   |     |
| Orders                             | s                        | 000228551                                            | Professional Membership , Participating Membership                       | 08/12/2022                               | \$170.00         | >       |   |     |
| Badge                              | s                        | 000228631                                            | 2021 Virtual Conference Day 1 , Schooling with Horses , Ra               | 10/21/2022                               | \$80.00          | >       |   |     |
| My Co                              | ntinuing Education       | 000228632                                            | 2021 Virtual Conference Day 1 , Schooling with Horses , Ra               | 10/21/2022                               | \$80.00          | >       |   |     |
|                                    | an and the second second |                                                      |                                                                          |                                          |                  |         |   |     |

**Upcoming and Past Due Orders:** - The **Upcoming Order** section list all unpaid orders/invoices that have a future payment due date and the **Past Due** section list all unpaid orders/invoices that the payment is past due.

|                         |                                                      | Orders                                                                |                                             | <b>1</b> 0      |        |    |  |  |
|-------------------------|------------------------------------------------------|-----------------------------------------------------------------------|---------------------------------------------|-----------------|--------|----|--|--|
| Aditya Mishra           | Past Due<br>Total Balance Due<br>\$657.75<br>Pay Now | Upcoming Order #:000228515<br>Total Balance Due<br>S109.25<br>Pay Now | Open Or<br>Total Balar<br>\$1,31<br>Pay Nov | nce Due<br>3.25 |        |    |  |  |
| My Info                 | Open Orders All Order                                | 5                                                                     |                                             |                 |        |    |  |  |
| Address Book            | Search                                               | Date Range<br>01/01/2022 -12/31/2022                                  | ä                                           | 0               | di Pav | i. |  |  |
| Membership              | Orders found: 58                                     |                                                                       |                                             |                 |        |    |  |  |
| Payment Methods         | Order/Invoice #                                      | Items                                                                 | Due Date                                    | Balance Due     |        |    |  |  |
| Orders                  | 000228638                                            | PATH Intl. Standards for Certification and Accreditation Do           | 11/10/2022                                  | \$0.00          | >      |    |  |  |
| Badges                  | 000228635                                            | PATH Intl. Online Standards Course and Exam                           | 10/28/2022                                  | \$0.00          | >      |    |  |  |
| My Continuing Education | 000228634                                            | Bliss Brown Memorial Scholarship                                      | 10/28/2022                                  | s0.00           | >      |    |  |  |
| My Transactions         | 000228632                                            | 2021 Virtual Conference Day 1 , Schooling with Horses , Ra            | 10/21/2022                                  | \$80.00         | >      |    |  |  |
| My Downloads            | 000228631                                            | 2021 Virtual Conference Day 1 , Schooling with Horses , Ra            | 10/21/2022                                  | \$80.00         | >      |    |  |  |
|                         | 000228627                                            | How to Make Social Media an Effective Part of Your Overall            | 10/07/2022                                  | \$0.00          | >      |    |  |  |
|                         | 000228626                                            | 2018 ES4H Virtual Conference - A Positive Conversation for            | 10/07/2022                                  | \$0.00          | >      |    |  |  |

Paying For All Open Orders: - Click on the Pay Now button to pay all the unpaid orders/invoices.

| WYN INTERNATIONAL       |                                           | member informa                                         | tion Credentials           | Home More                    | -            |  |  |
|-------------------------|-------------------------------------------|--------------------------------------------------------|----------------------------|------------------------------|--------------|--|--|
|                         |                                           | Join as a Join as an<br>Center Member Individual Membe | r Events Store Don         | ate Now Member               | Connections  |  |  |
|                         |                                           | Orders                                                 |                            | <b>F</b> 0                   |              |  |  |
| Ľ                       | Past Due<br>Total Balance Due<br>\$657.75 | Upcoming Order #:<br>Total Balance Due<br>\$109.25     | Total Ba                   | Orders<br>lance Due<br>13.25 |              |  |  |
| Aditya Mishra           | Pay Now                                   | Pay Now                                                | Pay N                      | low                          |              |  |  |
| My Info                 | Open Orders All Orders                    | 5                                                      |                            |                              |              |  |  |
| Address Book            | Search                                    | Date Range                                             |                            |                              |              |  |  |
| Membership              | Q.<br>Orders found: 3                     | 01/01/2022 -12/3                                       | 1/2022                     | 0                            | <u>4</u> 249 |  |  |
| Payment Methods         | Order/Invoice #                           | Items                                                  | Due Date                   | Balance Due                  |              |  |  |
| Orders                  | 000228551                                 | Professional Membership , Participating Mer            | nbership 08/12/2022        | \$170.00                     | >            |  |  |
| Badges                  | 000228631                                 | 2021 Virtual Conference Day 1 , Schooling w            | ith Horses , Ra 10/21/2022 | \$80.00                      | >            |  |  |
| My Continuing Education | 000228632                                 | 2021 Virtual Conference Day 1 , Schooling w            | ith Horses , Ra 10/21/2022 | \$80.00                      | >            |  |  |

| C 🔒 pathuat-fontevacustomer-15cfC         |                                           | ls/s/#/profile/invoices                                        |                                                | QB                | ☆ JA | * |  |
|-------------------------------------------|-------------------------------------------|----------------------------------------------------------------|------------------------------------------------|-------------------|------|---|--|
| ord Type Select We How to fetch picklis 🐤 | Experience Builder                        | Member Information L                                           | regenuais Home                                 | More 🛓            |      |   |  |
|                                           |                                           | Join as a Join as an<br>Center Member Individual Member Events | Store Donate Now                               | Member Connection | 5    |   |  |
|                                           |                                           | Orders                                                         |                                                | <b>Ħ</b> 0        |      |   |  |
| Ľ                                         | Past Due<br>Total Balance Due<br>\$657.75 | Upcoming Order #: 000228515<br>Total Balance Due<br>\$109.25   | Open Orders<br>Total Balance Due<br>\$1,313.25 |                   |      |   |  |
| Aditya Mishra                             | Pay Now                                   | Pay Now                                                        | Pay Now                                        |                   |      |   |  |
| My Info<br>Address Book                   | Open Orders All Orders<br>Search          | Date Range<br>01/01/2022 -12/31/2022                           | ÷.                                             | 0 J. Pay          |      |   |  |
| Membership                                | Orders found: 3                           |                                                                |                                                |                   |      |   |  |
| Payment Methods                           | Order/Invoice #                           | Items                                                          | Due Date Bala                                  | nce Due           |      |   |  |
| Orders                                    | 000228551                                 | Professional Membership , Participating Membership             | 08/12/2022 \$170                               | 0.00              |      |   |  |
| Badges                                    | 000228631                                 | 2021 Virtual Conference Day 1 , Schooling with Horses , Ra     | 10/21/2022 \$80.                               | 00 >              |      |   |  |
| My Continuing Education                   | 000228632                                 | 2021 Virtual Conference Day 1 , Schooling with Horses , Ra     | 10/21/2022 \$80.                               | 00 >              |      |   |  |
|                                           |                                           |                                                                |                                                |                   |      |   |  |

# Paying For a Single Open Order View: - Click on the right Arrow.

# The Payment Screen: Click on Pay Now.

|                              | thuat-fontevacustomer-15cf09b54      |                                          | ls/s/#/profile/invo | ices                                                                                                    |                             | Q @ \$ JA        | * 🖬 😩 :                                     |
|------------------------------|--------------------------------------|------------------------------------------|---------------------|----------------------------------------------------------------------------------------------------|-----------------------------|------------------|---------------------------------------------|
| Record Type Select           | We How to fetch picklis 🗭 Expe       | rience Builder                           | Orc                 |                                                                                                    |                             |                  | & ₹ X                                       |
|                              | Aditya Mishra                        | Total Balance Due<br>\$657.75<br>Pay Now |                     | Professional Association<br>Po Box 33150<br>Derive; C0 80233<br>(800) 369-7433<br>S pathintl@pathintLorg<br>→ Order #:000228551<br>Date: 8/12/2022 | n of Therapeutic Horsemansh | ip International | Balance Due<br>\$170.00<br>Total<br>5170.00 |
|                              | Address Book                         | Search                                   |                     |                                                                                                    | Order                       | \$170.00         |                                             |
|                              | Membership                           | Q.<br>Orders found: 3                    |                     |                                                                                                    | Balance Due                 | \$170.00         |                                             |
|                              | Payment Methods                      | Order/Invoice #                          | Items               |                                                                                                    |                             |                  |                                             |
|                              | Orders                               | 000228551                                | Professional Memi   |                                                                                                    |                             |                  |                                             |
|                              | Badges                               | 000228631                                | 2021 Virtual Confe  |                                                                                                    |                             |                  |                                             |
|                              | My Continuing Education              | 000228632                                | 2021 Virtual Confe  |                                                                                                    |                             |                  |                                             |
|                              | My Transactions                      |                                          |                     |                                                                                                    |                             |                  |                                             |
|                              | My Downloads                         |                                          |                     |                                                                                                    |                             |                  |                                             |
| Waiting for pathuat-fontevac | ustomer-15cf09b5446.cs209.force.com. |                                          |                     |                                                                                                    | Close                       | Pay Now          |                                             |

## 7. **Badges:** - User can View badge on the Badges Page.

| ← → C                      | 5446.cs209.force.com/pathintls/s/#/profile/badges<br>berience Builder | Q 🖻 🖈 👪 🖬 💄 :    |
|----------------------------|-----------------------------------------------------------------------|------------------|
|                            | Badges                                                                | <del>اير</del> ه |
|                            | Participating Membership Badge                                        |                  |
| Aditya Mishra              | Professional Membership Badge<br>Professional Member                  |                  |
| Address Book<br>Membership | Professional Plus Membership Badge                                    |                  |
| Payment Methods            |                                                                       |                  |
| Orders                     |                                                                       |                  |
| Badges                     |                                                                       |                  |
| Mv Continuing Education    |                                                                       | -                |

8. **My Continuing Education:** The **My Continuing Education** page contains all CEU hours submitted via the online PATH Intl. CTRI Maintenance Form. Hours submitted via a paper maintenance form are not listed.

|                 | Display Record Per Page | e: 10 <del>-</del> |                |                | Q Search   |
|-----------------|-------------------------|--------------------|----------------|----------------|------------|
|                 | Data Earned             | Туре               | Event/Activity | Location/Coach | # of Hours |
|                 | 2022-07-04              |                    |                |                | 1          |
| Aditya Mishra   | 2022-08-11              | CE                 | test           | test           | 2          |
| My Info         | 2022-08-25              | CE                 | test           | test           | 2          |
|                 | 2022-08-28              | CE                 | NA             | NA             | 6          |
| Address Book    |                         |                    |                |                | Prev Nex   |
| Membership      |                         |                    |                |                |            |
| Payment Methods |                         |                    |                |                |            |
| Orders          |                         |                    |                |                |            |
| Badges          |                         |                    |                |                |            |

|                 |                                        |      |                | _              |           |
|-----------------|----------------------------------------|------|----------------|----------------|-----------|
|                 | Display Record Per Page<br>Data Earned | Type | Event/Activity | Location/Coach | test 🛛 🖉  |
|                 | 2022-08-11                             | CE   | test           | test           | 2         |
| Aditya Mishra   | 2022-08-25                             | CE   | test           | test           | 2         |
| My Info         |                                        |      |                |                | Prey Next |
| Address Book    |                                        |      |                |                |           |
| Membership      |                                        |      |                |                |           |
| Payment Methods |                                        |      |                |                |           |
| Orders          |                                        |      |                |                |           |
| Badges          |                                        |      |                |                |           |

## Search CEU Record: - User can search record by search button.

# 9. My Transactions: - View and print receipts on the My Transaction Page.

Viewing the Receipt: Click on the Receipt Number to see the receipt.

|                         |                | My Transactions |                      | <b>N</b> 0 |    |  |
|-------------------------|----------------|-----------------|----------------------|------------|----|--|
|                         | Receipt Number | Date            | Payment Method       | Total      | Ē. |  |
|                         | 0000105532     | 2022-11-10      | N/A                  | \$0.00     |    |  |
|                         | 0000105530     | 2022-10-28      | VISA **1111 (4/2023) | \$20.00    |    |  |
| Aditya Mishra           | 0000105529     | 2022-10-28      | VISA **1111 (4/2023) | \$25.00    |    |  |
|                         | 0000105527     | 2022-10-07      | VISA **1111 (3/2024) | \$30.00    |    |  |
| My Info                 | 0000105526     | 2022-10-07      | VISA **1111 (4/2023) | \$289.99   |    |  |
| Address Book            | 0000105518     | 2022-09-30      | N/A                  | \$40.00    |    |  |
| Membership              | 0000105517     | 2022-09-30      | N/A                  | \$40.00    |    |  |
|                         | 0000105516     | 2022-09-30      | N/A                  | \$70.00    |    |  |
| Payment Methods         | 0000105513     | 2022-08-29      | N/A                  | \$0.00     |    |  |
| Orders                  | 0000105512     | 2022-08-29      | N/A                  | \$30.00    |    |  |
| Badges                  | 0000105511     | 2022-08-29      | VISA **1111 (4/2023) | \$60.00    |    |  |
|                         | 0000105510     | 2022-08-29      | N/A                  | \$0.00     |    |  |
| My Continuing Education | 0000105509     | 2022-08-29      | N/A                  | \$0.00     |    |  |
| My Transactions         | 0000105508     | 2022-08-25      | VISA **1111 (4/2023) | \$162.50   |    |  |
| My Downloads            | 0000105507     | 2022-08-25      | N/A                  | \$100.00   |    |  |

**Printing the Receipt:** - To print the receipt, utilize the print functionality that is set up on the device you are using.

|                                         |                                                                                                    | athintls/s/receipt?id=a1C7400006djFb                                              |         | Ê | ☆ | JA | * | 1 | : |
|-----------------------------------------|----------------------------------------------------------------------------------------------------|-----------------------------------------------------------------------------------|---------|---|---|----|---|---|---|
| Record Type Select v@ How to fetch pick | dis 🗭 Experience Builder                                                                                                    | Total: 50.00<br>Payment Method Description: N/A<br>Receipt Number: 0000105532     | Receipt |   |   |    |   |   |   |
|                                         | From PATH International<br>PO Box 33150<br>Derver, CO 80233<br>(800) 369-7433<br>pathint@pathintl.org<br>https://www.pathintl.org/ | To Aditya mishra<br>Street one 112 CA<br>CA<br>Colorado<br>63732<br>United States | Totai   |   |   |    |   |   | l |
|                                         | 000228638                                                                                                    | PATH Inti. Standards for Certification and<br>Accreditation Download for Members  | s0.00   |   |   |    |   |   |   |
|                                         | Memo<br>Payment Other                                                                                                    |                                                                                   |         |   |   |    |   |   |   |

10. **My Downloads:** - User can view and download PATH Intl. downloadable education items on the **My Downloads** page. These education items include conference recordings, recorded webinars and downloadable books, such as the PATH Intl. Standards for Certification and Accreditation.

| Type Select We How to fetch picklis 🗭 Ex | perience Builder                                                                                                    |                       |  |  |
|------------------------------------------|----------------------------------------------------------------------------------------------------|-----------------------|--|--|
| Aditya Mishra                            | Display Record Per Page: 15 *                                                                                                    | Q. Search             |  |  |
|                                          | Download File Name                                                                                                    | Max. No. of Downloads |  |  |
| My Info                                  | Online TRI Workshop Manual                                                                                                    |                       |  |  |
| Address Book                             | Online TRI Workshop Manual                                                                                                    |                       |  |  |
| Membership                               | Instructor Ed Guide New Download                                                                                                    |                       |  |  |
| Payment Methods                          | How to Make Social Media an Effective Part of Your Overall Marketing Plan                                                                                           |                       |  |  |
|                                          | Exploring Sensory Processing: Let's Dive In!                                                                                                    |                       |  |  |
| Orders                                   | 2021 Standards Manual download                                                                                                    |                       |  |  |
| Badges                                   | 2021 Standards Manual                                                                                                    |                       |  |  |
| My Continuing Education                  | 2018 ES4H Virtual Conference - Veterans as Volunteers                                                                                                    | 4                     |  |  |
| 1.1 Westerney Marca                      | 2018 ES4H Virtual Conference - A Positive Conversation for Veterans with PTSD2018 ES4H Virtual<br>Conference - Top 10 Questions From Centers About Veteran Programs | 4                     |  |  |
| My Transactions                          | 2018 ES4H Virtual Conference - A Positive Conversation for Veterans with PTSD2018 ES4H Virtual<br>Conference - Top 10 Questions From Centers About Veteran Programs | 4                     |  |  |
| My Downloads                             | 2018 ES4H Virtual Conference - A Positive Conversation for Veterans with PTSD2018 ES4H Virtual<br>Conference - Top 10 Questions From Centers About Veteran Programs | 4                     |  |  |
|                                          | 2018 ES4H Virtual Conference - A Positive Conversation for Veterans with PTSD2018 ES4H Virtual<br>Conference - Top 10 Questions From Centers About Veteran Programs | 4                     |  |  |
|                                          | 2018 ES4H Virtual Conference - A Positive Conversation for Veterans with PTSD2018 ES4H Virtual<br>Conference - Top 10 Questions From Centers About Veteran Programs | 4                     |  |  |
|                                          | 2018 ES4H Virtual Conference - A Positive Conversation for Veterans with PTSD2018 ES4H Virtual<br>Conference - Top 10 Questions From Centers About Veteran Programs | 4                     |  |  |

**Search For a Specific Downloadable Item: -** Search for a specific item by entering the title or part of the title in the search button.

| $\leftrightarrow$ $\rightarrow$ $C$ $\triangleq$ pathuat-fontevacustomer-15cf09b5446.c |                                                            | २ 🖻 🕁                    | JA | * |  | : |
|----------------------------------------------------------------------------------------|------------------------------------------------------------|--------------------------|----|---|--|---|
| ♠ Record Type Select ₩ How to fetch picklis ► Experience                               | Builder                                                    |                          |    |   |  |   |
| (2)                                                                                    | My Downloads                                               |                          |    |   |  | ł |
| Aditya Mishra                                                                          | Display Record Per Page: 15 •                              | Q, Ed Guide New Download |    |   |  |   |
| My Info                                                                                | Download File Name Max<br>Instructor Ed Guide New Download | c. No. of Downloads      |    |   |  |   |
| Address Book                                                                           |                                                            |                          |    |   |  | 4 |
| Membership                                                                             | Previous Next                                              |                          |    |   |  |   |
| Payment Methods                                                                        |                                                            |                          |    |   |  |   |
| Orders                                                                                 |                                                            |                          |    |   |  |   |
| Badges                                                                                 |                                                            |                          |    |   |  |   |
| My Continuing Education                                                                |                                                            |                          |    |   |  |   |
| My Transactions                                                                        |                                                            |                          |    |   |  |   |
| My Downloads                                                                           |                                                            |                          |    |   |  |   |
|                                                                                        |                                                            |                          |    |   |  |   |

Move through multiple pages of items by utilizing the Next and Previous page buttons.

| Ľ                       | My Downloads                                                                                                    |                       |    |  |  |
|-------------------------|----------------------------------------------------------------------------------------------------|-----------------------|----|--|--|
| Aditya Mishra           | Display Record Per Page: 15 •                                                                                                    | Q Search              |    |  |  |
|                         | Download File Name                                                                                                    | Max. No. of Downloads | ř. |  |  |
| My Info                 | 2018 ES4H Virtual Conference - A Positive Conversation for Veterans with PTSD2018 ES4H Virtual<br>Conference - Top 10 Questions From Centers About Veteran Programs | 4                     |    |  |  |
| Address Book            | 2018 ES4H Virtual Conference - A Positive Conversation for Veteran Programs<br>Conference - Top 10 Questions From Centers About Veteran Programs                    | 4                     |    |  |  |
| Membership              | 2018 ES4H Virtual Conference - A Positive Conversation for Veterans with PTSD                                                                                       | 4                     |    |  |  |
| Payment Methods         | 2018 ES4H Virtual Conference - A Positive Conversation for Veterans with PTSD                                                                                       | 4                     |    |  |  |
| Orders                  | Previous Next                                                                                                    |                       |    |  |  |
| Badges                  |                                                                                                    |                       |    |  |  |
| My Continuing Education |                                                                                                    |                       |    |  |  |
|                         |                                                                                                    |                       |    |  |  |

12. **Member Information –** The **MEM Information** dropdown contains the PATH Intl. Digital Member Card and the online member center renewal forms.

\*Note: Member center renewal forms can only be accessed by designated center personnel. For questions about accessing these forms, please contact centermembership@pathintl.org.

| Contact: Carrie Garnett ~ Salesfor x Profile - My Info - PATH                        | × +                               |                            |                                 |                 |                |                                                                | $\sim$           | - 0                                           | $\times$ |
|--------------------------------------------------------------------------------------|-----------------------------------|----------------------------|---------------------------------|-----------------|----------------|----------------------------------------------------------------|------------------|-----------------------------------------------|----------|
| $\leftrightarrow$ $\rightarrow$ C $\cong$ fontevacustomer-15cf09b5446.force.com/path | /s/                               |                            |                                 |                 |                |                                                                | € ☆              | * 🗆 😫                                         | ) E .    |
| 👔 Isolved Timeshee 🛛 🇭 Sandbox Login   Sal 🎔 Production Salesfor                     | 🐧 Microsoft Online 🛛 👘 Moodle     | 🔭 Higher Logic Log         | gin M Auth.net 📼 U              | Jser Management | 📹 AccessVA 👔   | Candidates   Indeed Reso                                       | urces « PATH In. |                                               | 30       |
| PATH<br>INTERNATIONAL                                                                |                                   | Home                       | DIR Credenti                    | ial Apps        | Credentials    | MEM Info                                                       |                  |                                               | Î        |
|                                                                                      |                                   | Join as a<br>Center Member | Join as an<br>Individual Member | Events          | Store Donate I | Center Personnel, Statistics and<br>Center Contact Information | Compliance       |                                               |          |
|                                                                                      |                                   | My Info                    |                                 |                 |                | Online Member Card                                             |                  |                                               |          |
|                                                                                      | Personal Information              |                            |                                 |                 |                |                                                                |                  |                                               | 1        |
| 0                                                                                    | Customer/Member Number<br>7008260 |                            |                                 |                 |                | Change                                                         |                  |                                               |          |
| Carrie Garnett                                                                       | Prefix<br>First Name              |                            |                                 |                 |                |                                                                |                  |                                               |          |
| My Info                                                                              | Carrie<br>Middle Name             |                            |                                 |                 |                |                                                                |                  |                                               |          |
| Address Book                                                                         | Last Name<br>Garnett              |                            |                                 |                 |                |                                                                |                  |                                               |          |
| Individual Memberships                                                               | Suffix                            |                            |                                 |                 |                |                                                                |                  |                                               |          |
| Center Memberships                                                                   | Birthdate<br>Sep 22, 1969         |                            |                                 |                 |                |                                                                |                  |                                               |          |
| Payment Methods                                                                      |                                   |                            |                                 |                 |                |                                                                |                  |                                               |          |
| Orders                                                                               | Address                           |                            |                                 |                 |                |                                                                |                  |                                               | •        |
| Sunny                                                                                | D Search                          | 🗩 💽 🐨                      | 📮 🖩 🍯                           | 🖷 🔮             | <b>9 💕</b>     | ^ <b>~</b> 3                                                   | 🏮 🗟 🕸            | <ul> <li>1:42 PM</li> <li>1/5/2023</li> </ul> | 3        |

**Online Member Card:** - Download and print a digital member card by clicking on **Online Member Card**.

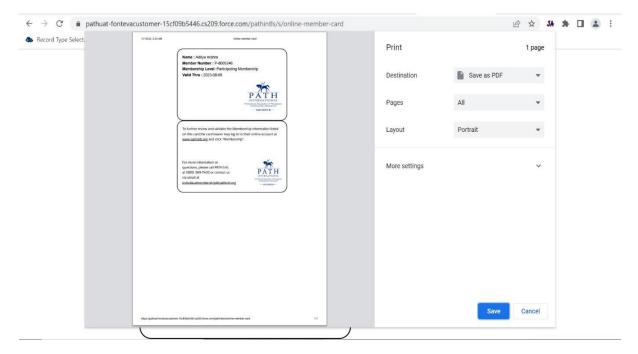

13. **Credentials** – Access to the PATH Intl. CTRI Maintenance Form, the PATH Intl. Compliance Form for Non-CTRI's and the credentialed professional's certification page.

| $\leftarrow$ $\rightarrow$ $C$ $	heta$ https://pathuat-fontevacu | ustomer-15cf09b5446.cs209.force.co  | m/pathintls/s/             |                            |           |            |     | A" to t                             | Ē        | •            |         |     |
|------------------------------------------------------------------|-------------------------------------|----------------------------|----------------------------|-----------|------------|-----|-------------------------------------|----------|--------------|---------|-----|
| PATH<br>INTERNATIONAL                                            |                                     |                            | Home                       | Member II | nformation |     | Credentials                         |          | More         | 4       | • Î |
|                                                                  |                                     | Join as a<br>Center Member | Join as an<br>Individual M | /lember   | Events     | Sto | CTRI Maintenanc                     | 9 Form   |              |         | ns  |
|                                                                  |                                     | My Info                    |                            |           |            |     | Certifications<br>PATH Intl. Compli | ance For | m Not For (  | CTRIs   |     |
|                                                                  | Personal Information                |                            |                            |           |            |     | PATH Intl. CTRI M                   | aintenan | ice/Transiti | on Form |     |
| Ö                                                                | Customer/Member Number<br>P-8005246 |                            |                            |           |            |     |                                     |          |              | Change  |     |
| Aditya Mishra                                                    | Prefix<br>First Name                |                            |                            |           |            |     |                                     |          |              |         |     |
| My Info                                                          | Aditya<br>Middle Name               |                            |                            |           |            |     |                                     |          |              |         |     |
| Address Book                                                     | Last Name<br>mishra                 |                            |                            |           |            |     |                                     |          |              |         |     |
| Membership                                                       |                                     |                            |                            |           |            |     |                                     |          |              |         |     |
| Payment Methods                                                  | Address                             |                            |                            |           |            |     |                                     |          |              |         |     |

## Certifications – See certifications held with expiration dates.

| $\leftrightarrow$ $\rightarrow$ $C$ $\bigcirc$ https://pathuat-fontevacustomer-15cf09b5446.cs209.force.com/pathintls/ProgramApi_Programs?programtype                                                                                                    | e=PT-00001 | &site=a     | A* 20          | ₹ţ≣       | œ (        | • "o |
|----------------------------------------------------------------------------------------------------|------------|-------------|----------------|-----------|------------|------|
|                                                                                                    |            |             | 10 S           | ltems     | <b>1</b> · | ^    |
| MATH<br>INTERNATIONAL                                                                                                    | Home       | Store       | Events         | Dona      | ition Site |      |
| Instructor Certifications                                                                                                    |            |             |                |           |            |      |
| To access your certification, you must log in using your user name and password.<br>Listed below are the certifications that you either hold or are completing. Click on the arrow to see your progress or submit item<br>Completing your certification application or portfolio:<br>1. New applications submitted online complete the application in the appropriate section below.<br>2. Application submitted by mail needing to submit a First Aid/CPR card or the Equine Management Check, those forms can be<br>section below.<br>3. Complete application sent by mail, no action is required at this time. |            | electronica | lly in the app | propriate |            |      |
| Certification                                                                                                    |            |             |                |           |            |      |
| Certified Therapeutic Riding Instructor                                                                                                    |            |             |                |           | >          |      |
| Designation: CTDI                                                                                                    |            |             |                |           |            | •    |

| PATH<br>INTERNATIONAL |                                     | Home         | Member Information Credenti                            | als More        | 1         |
|-----------------------|-------------------------------------|--------------|--------------------------------------------------------|-----------------|-----------|
|                       | Join as a<br>Center Member          | Join<br>Indi | PATH Intl. Advanced Instructor Certification Applic    | Credential Apps | Connectio |
|                       | My Info                             |              | PATH Intl. Certified Therapeutic Riding Instructor A.  | . Directories   |           |
|                       |                                     |              | PATH Intl. Driving Instructor Application Level I      | 88              |           |
| l l                   | Personal Information                |              | PATH Intl. Driving Instructor Application Level II     |                 |           |
|                       |                                     |              | PATH Intl. Equine Specialist in Mental Health and L.   | •               |           |
| $\mathbf{\Theta}$     | Customer/Member Number<br>P-8005246 |              | PATH Intl. Interactive Vaulting Instructor Application | 1               | Change    |
| Aditya Mishra         | Prefix                              |              |                                                        |                 |           |
|                       | First Name<br>Aditya                |              |                                                        |                 |           |
| My Info               | Middle Name                         |              |                                                        |                 |           |
| Address Book          | Last Name<br>mishra                 |              |                                                        |                 |           |
| Membership            | misnra                              |              |                                                        |                 |           |

14. Credential Apps – Purchase certification applications for all PATH Intl. certifications.

# 15. PATH Intl. Membership and Certified Professional's Directories – Access all PATH Intl.

directories by clicking on **DIR**. Members can access the directories for members by logging into the portal prior to searching. The directories for members include all provided contact information for those listed while the directories for non-members only includes a person's name.

|                  | pathuat-fontevacustomer-15cf09b<br>t 🗤 How to fetch picklis 🐤 Ex |                                     |                            |                     |                                                                    |                | QB          | ਮ | JA | - |  |
|------------------|------------------------------------------------------------------|-------------------------------------|----------------------------|---------------------|--------------------------------------------------------------------|----------------|-------------|---|----|---|--|
|                  | PATH<br>International                                            |                                     |                            | Home                | Member Information Credenti                                        | ils More       | 1           |   |    |   |  |
|                  |                                                                  |                                     | Join as a<br>Center Member | Join as<br>Individu | an<br>Jai Member Events Store Donat<br>Center Membership Directory | Credential App | Connections |   |    |   |  |
|                  |                                                                  |                                     | My Info                    |                     | Certified Professional Directory For Members                       | <u></u> =      |             |   |    |   |  |
|                  | <b>A</b>                                                         | Personal Information                |                            |                     | Certified Professional Directory for Non-Membe                     | r              |             |   |    |   |  |
|                  | Ŏ                                                                | Customer/Member Number<br>P-8005246 |                            |                     | Individual Member Directory for Non-Members                        |                | Change      |   |    |   |  |
|                  | Aditya Mishra                                                    | Prefix<br>First Name                |                            |                     |                                                                    |                |             |   |    |   |  |
|                  | My Info                                                          | Aditya<br>Middle Name               |                            |                     |                                                                    |                |             |   |    |   |  |
|                  | Address Book<br>Membership                                       | Last Name<br>mishra                 |                            |                     |                                                                    |                |             |   |    |   |  |
|                  | Payment Methods                                                  | Address                             |                            |                     |                                                                    |                |             |   |    |   |  |
|                  | Orders                                                           | Mailing City                        |                            |                     |                                                                    |                | Change      |   |    |   |  |
|                  | Badges                                                           | CA<br>Mailing Street                |                            |                     |                                                                    |                | 8           |   |    |   |  |
| ascript:void(0); | My Continuing Education                                          | Street one 112 CA                   |                            |                     |                                                                    |                |             |   |    |   |  |

Joining as a Center Member and Joining as an Individual Member pages – These tabs are for those organizations and individuals who are not currently PATH Intl. members but would like to join. Do not use these tabs to renew as this will cause duplicate records and future issues logging into the portal.

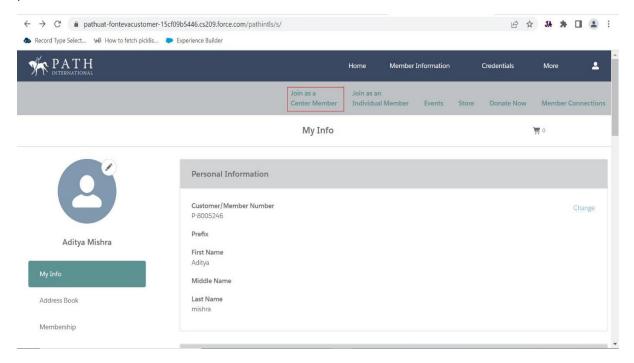

16. **Events** – Find upcoming PATH Intl. events and in some cases, past events that provide session recordings for event attendees.

| → C                                      | ner-15cf09b5446.cs209.force.com/pathintls/s/                |                            |                                 |             | E 1           | 7 JA 🛪 🖬 😩        |
|------------------------------------------|-------------------------------------------------------------|----------------------------|---------------------------------|-------------|---------------|-------------------|
| Record Type Select We How to fetch pickl | is Þ Experience Builder                                     |                            |                                 |             |               |                   |
| PATH<br>INTERNATIONAL                    |                                                             |                            | Home Member                     | Information | Credentials   | More 💄            |
|                                          |                                                             | Join as a<br>Center Member | Join as an<br>Individual Member | Events Sto  | re Donate Now | Member Connectior |
|                                          |                                                             | My Info                    |                                 |             |               | <b>H</b> 0        |
|                                          | Personal Information<br>Customer/Member Number<br>P-8005246 |                            |                                 |             |               | Change            |
| Aditya Mishra                            | Prefix<br>First Name<br>Aditya                              |                            |                                 |             |               |                   |
| My Info                                  | Middle Name                                                 |                            |                                 |             |               |                   |
| Address Book                             | Last Name<br>mishra                                         |                            |                                 |             |               |                   |
|                                          |                                                             |                            |                                 |             |               |                   |

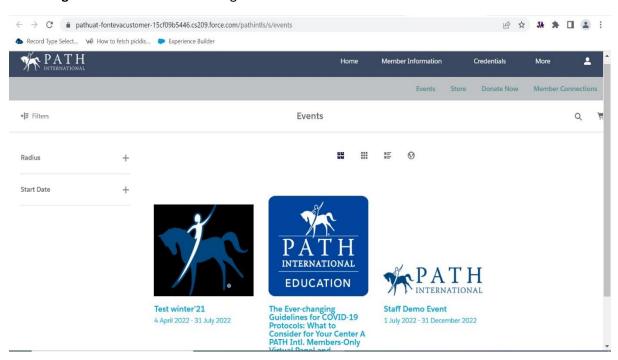

**Event Page: -** Click on an events to register.

17. **PATH Intl. Online Store** – Purchase PATH Intl. recorded conference sessions, webinars, courses, downloadable books and printed books. Click on the desired catalog to see a group of items or use the search box to find something specific. Sign into the portal to ensure that member pricing is applied.

| $\leftrightarrow$ $\rightarrow$ $C$ $	heta$ https://pat | huat-fontevacustomer-15cf09b5446.cs209.           | orce.com/pathintls/s/store                                                                                                    |                                                                                                    | A" to                                                                    | ć= 🛈 🔋 ··                                                                              |
|---------------------------------------------------------|---------------------------------------------------|----------------------------------------------------------------------------------------------------|----------------------------------------------------------------------------------------------------|--------------------------------------------------------------------------|----------------------------------------------------------------------------------------|
| PATH<br>INTERNATIONAL                                   |                                                   | Но                                                                                                    | ome Member Information                                                                                                    | Credentials                                                              | More 💄                                                                                 |
|                                                         |                                                   |                                                                                                    | oin as an<br>ndividual Member Events                                                                                                    | Store Donate Now                                                         | Member Connections                                                                     |
| Store PATH Intl.                                        | Online Education Professional Memb                | er Annual Education Benefit                                                                                                    | Certification Fees/Items PA                                                                                                    | ATH Intl. Education Bundles                                              | More 🔻                                                                                 |
| + <b> </b> ∓ Filters                                    |                                                   | Store                                                                                                    |                                                                                                    |                                                                          | Q                                                                                      |
| Catalogs —                                              |                                                   |                                                                                                    |                                                                                                    |                                                                          |                                                                                        |
| All Catalogs                                            |                                                   |                                                                                                    |                                                                                                    |                                                                          |                                                                                        |
| PATH Intl. Online Education                             |                                                   |                                                                                                    |                                                                                                    |                                                                          |                                                                                        |
| Professional Member Annual                              |                                                   |                                                                                                    |                                                                                                    |                                                                          |                                                                                        |
| Education Benefit                                       |                                                   |                                                                                                    |                                                                                                    |                                                                          | _2/                                                                                    |
| Certification Fees/Items                                | 12                                                |                                                                                                    |                                                                                                    |                                                                          | X                                                                                      |
| PATH Intl. Education Bundles                            | A Positive Conversation<br>for Veterans With PTSD |                                                                                                    | Evolution of Equine-4<br>and Therapies in VA<br>Programs & Public Pro                                                                                                    | Adaptive Sports<br>rivate Partnerships Prescried Br.                     | PATH                                                                                   |
| PATH Intl. Online Courses                               | Presented by:<br>Anita Shkedi                     | Annuality<br>and and a local<br>setter of the factor before<br>of Pathon Annual Markowski (San An Elifore) and Annual Pathon<br>of Pathon Annual Markowski (San An Elifore) and annual Annual Pathon<br>Annual Annual A | Algebra Story State<br>Fact of an angeward service Relational there are State<br>Part of an angeward service Relational there are State<br>Part of State State<br>Relation and State<br>Relation and Relations | Coorder<br>gene and force towar<br>welletic forces<br>Operation: Centrum | INTERNATIONAL<br>Professional Association of Thempeutic<br>Honsemanifico International |
| PATH Intl. Educational Materials                        | N                                                 | Let writing MA, EPC                                                                                                    | Chose A                                                                                                    | VA STANDAL -                                                             | Equine Services for Horoes-                                                            |
|                                                         | 2018 ES4H Virtual                                 | 2018 ES4H Virtual                                                                                                    | 2018 ES4H Virtual                                                                                                    | 2018 ES                                                                  | 4H Virtual                                                                             |
|                                                         | Conference - A Positive                           | Conference - EAA and                                                                                                    | EAT: Conference - Evolu                                                                                                    | ution of Conferen                                                        | nce - Operation                                                                        |
|                                                         | Conversation for Veterans                         | An Integrated Model o                                                                                                    | FAAT in VA Adapti                                                                                                    | ve Sports Centaur                                                        |                                                                                        |

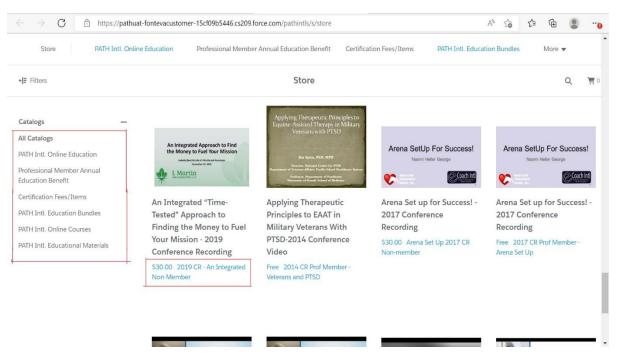

Catalogs: - User can search for their favorite items in the Catalogs.

18. Donate Now - Donate to PATH Intl. by clicking the Donate Now tab.

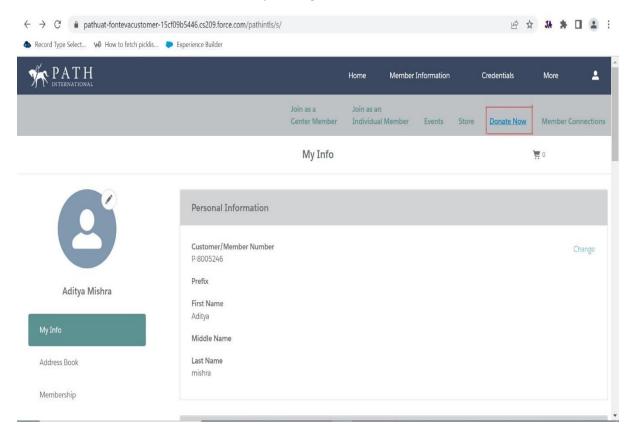

#### **Donate Now Page**

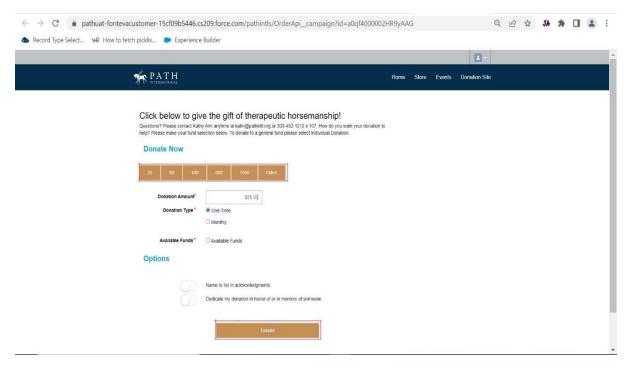

19. **Member Connections** – Click here to go to PATH Intl. Member Connections. Member Connections allows members to network and exchange resources.

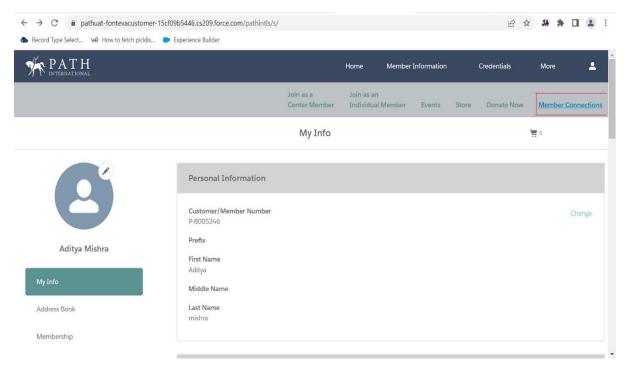